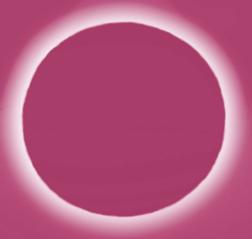

"It is wise to conceal your strength from your adversaries."

— THE ART OF SECURITY™

# RAIntelliShun ADVANCED SHUNNING

**Troubleshooting guide** v3.0

Model: IntelliShun RAF21G (formerly known as SkyCoal)

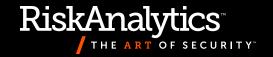

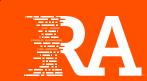

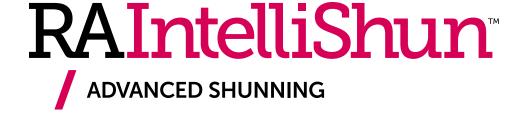

## Troubleshooting guide v3.0

Model: IntelliShun RAF21G (formerly known as SkyCoal)

#### About this guide

This document was created to help in explaining why an installation might run into trouble or fail entirely. Each page contains a screenshot from the setup process, accompanied by a list of potential causes for the results shown. Some of the setup stages are not represented here, as they are incapable of producing errors of their own.

During your setup, if you find an error page not covered by this guide, refer to the contact information below.

Additionally, if at any point an error message includes a "Critical Error," please contact RiskAnalytics support as soon as possible.

If you need further assistance beyond what this guide provides, email us at **support@riskanalytics.com**.

RiskAnalytics, LLC © 2015. All Rights Reserved.

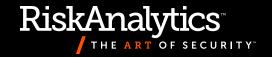

#### Error Page

#### Unsupported Browser Found

Error: You are using an unsupported browser version.

This utility only supports Internet Explorer 10 and higher, Chrome, Firefox, and Safari. Please contact RiskAnalytics for support.

## **Explanation**

The setup and administration interface on the IntelliShun device uses JavaScript and Ajax. These two technologies are only supported on modern browsers. The supported browsers are:

- / Google Chrome version 33 and higher
- / Firefox version 33 and higher
- / Apple Safari version 7 and higher
- / Microsoft Internet Explorer version 10 and higher

#### **Potential causes**

- A. Your browser is not on the supported list of browsers.
- B. Your Web browser might be configured to use a custom "browser string," which is impacting the detection of the browser version.
- C. JavaScript and/or Ajax are currently blocked by the security policy of your Web browser.

#### Fix

Change to a supported browser.

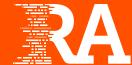

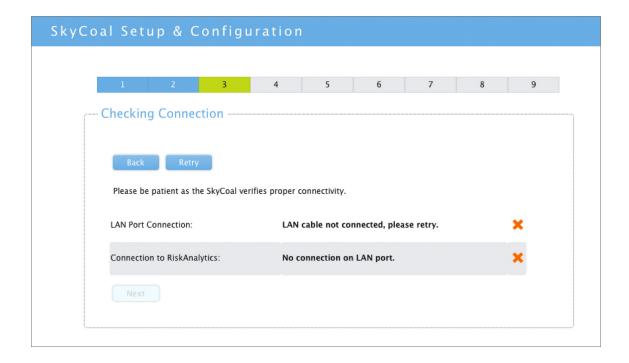

The IntelliShun device attempted to contact RiskAnalytics using a TCP connection to port 80 to api.riskanalytics.com and was unable to establish a connection.

#### **Potential causes**

- A. LAN port cable not firmly seated at either or both ends.
- B. The cable connected to the LAN port might be faulty.

- A. Firmly plug in both ends of the cable.
- B. Replace the cable.

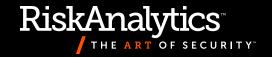

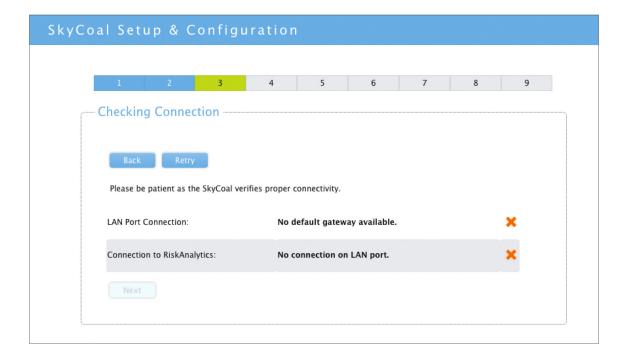

#### Potential cause

If the IntelliShun device was configured to use DHCP, the DHCP server did not provide a default gateway.

## **Testing**

Connect the IntelliShun device end of the cable to a computer configured with the same settings as the device. Check whether the computer gets a valid default gateway. If it doesn't, troubleshoot the cause.

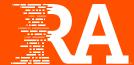

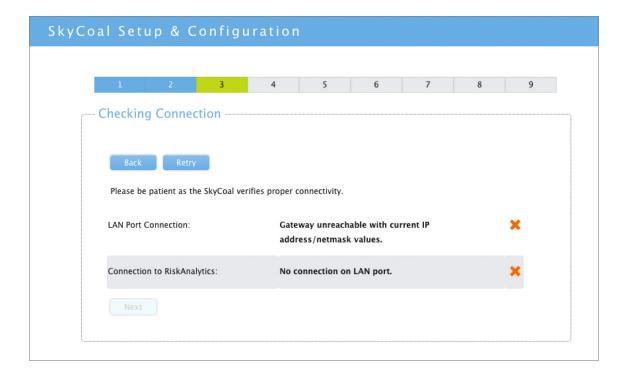

#### **Potential causes**

- A. If the IntelliShun device was configured to use DHCP for LAN connection, this error indicates that the default gateway provided by the DHCP server is not on the same LAN as the interface IP address and netmask combination provided by DHCP.
- B. If the device was configured to use "Static" for LAN connection, this error indicates that the gateway you provided is not on the same LAN as the interface IP address and netmask combination configured.

- A. Configure the DHCP server with proper addresses and netmask.
- B. Configure the static settings with proper addresses and netmask.

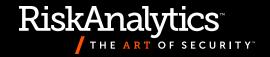

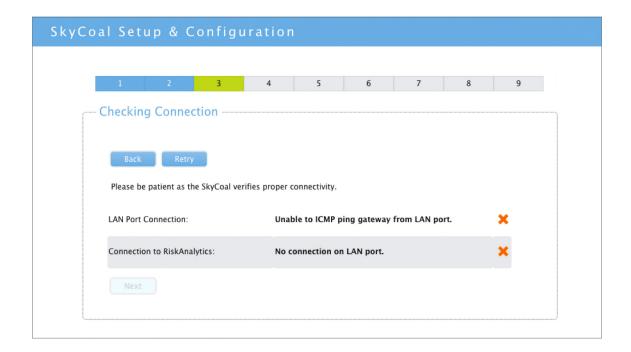

#### **Potential Causes**

- A. Wrong default gateway address.
- B. Gateway is down.
- C. Gateway does not allow pings.

- A. Provide correct gateway address.
- B. Fix gateway.
- C. Some networks do not allow pings to the default gateway. You can test by trying to ping the gateway from a functioning computer. If it also fails, contact your network administrator, who will need to configure the default gateway to accept pings from the IntelliShun device IP address.

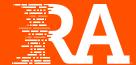

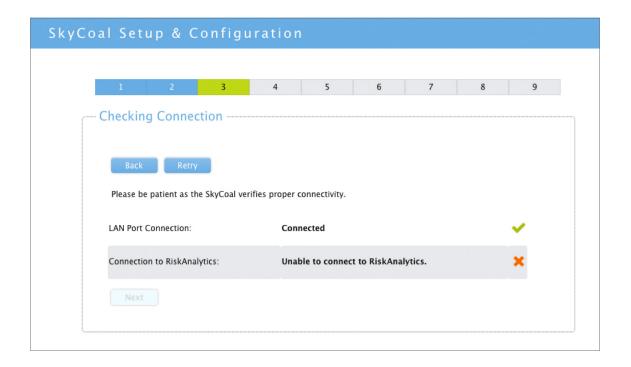

The IntelliShun device attempted to contact RiskAnalytics using a TCP connection on port 80 to api.riskanalytics.com and was unable to establish a connection.

#### **Potential causes**

- A. Egress filters may be in place, preventing this communication from completing.
- B. The configured DNS server, either from DHCP or manually entered, is incorrect and the IntelliShun device is unable to resolve the hostname "api.riskanalytics.com."
- C. Proxy configured on the network is causing interference with the IntelliShun device.

- A. Change the egress filters to allow port 80 and 443 to api.riskanalytics.com.
- B. Change the DNS servers to servers that are capable of resolving api.riskanalytics.com
- C. Configure so the IntelliShun device has full outbound access to the Internet without the proxy causing interference.

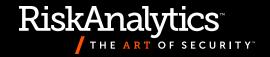

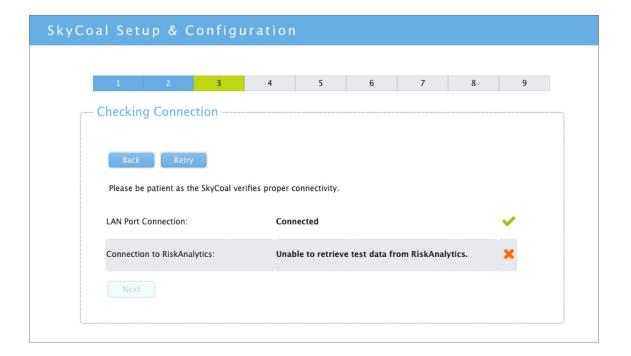

The IntelliShun device attempted to download a test file from www.riskanalytics.com. The data retrieved was not the expected result.

#### **Potential causes**

- A. Egress filters might be in place, preventing this communication from completing correctly.
- B. A proxy might be in place, preventing the device from communicating via port 80 using the HTTP protocol.

- A. Change the egress filters to allow ports 80 and 443 to www.riskanalytics.com.
- B. Configure so the IntelliShun device has full outbound access to the Internet without the proxy causing interference.

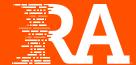

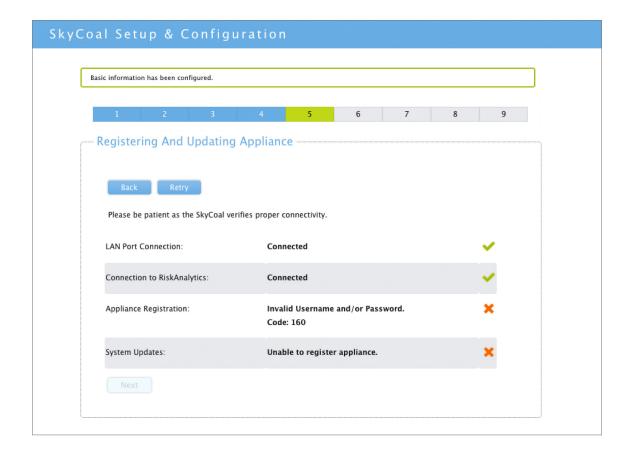

#### Potential cause

The credentials provided on the previous screen were not valid.

#### **Fix**

Confirm that your username and password allow you to log in to RiskTool. The login credentials used here are the same RiskTool credentials used to log in to your RiskTool URL. Contact support if you don't have your credentials.

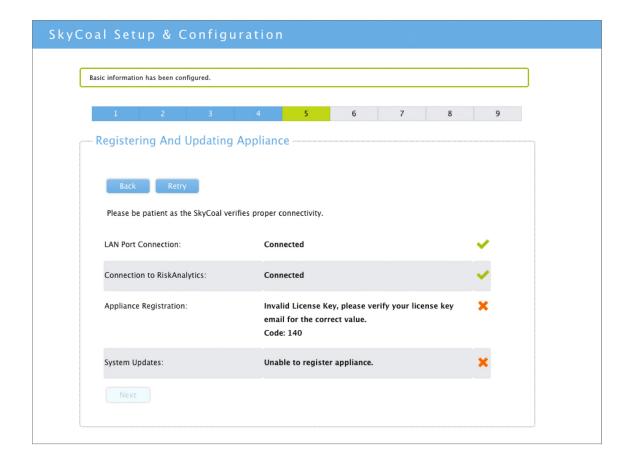

#### **Potential causes**

- A. The license key provided on the previous page isn't associated with your organization.
- B. Your user login is not authorized to register an IntelliShun device.

- A. Check the license key. If it is correct, contact support to resolve this.
- B. Work with your RiskTool administrator or support to resolve this.

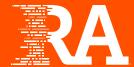

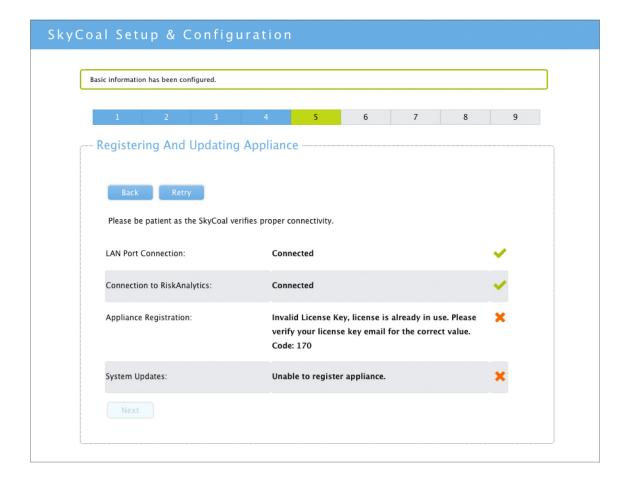

#### Potential cause

Your organization has multiple license keys, and the one you provided in the previous step is already in use on another device.

#### Fix

Emails providing the license key also included the serial number of the device. Use the license key provided for the serial number of the IntelliShun device you are trying to set up. If it is correct, contact support to resolve this.

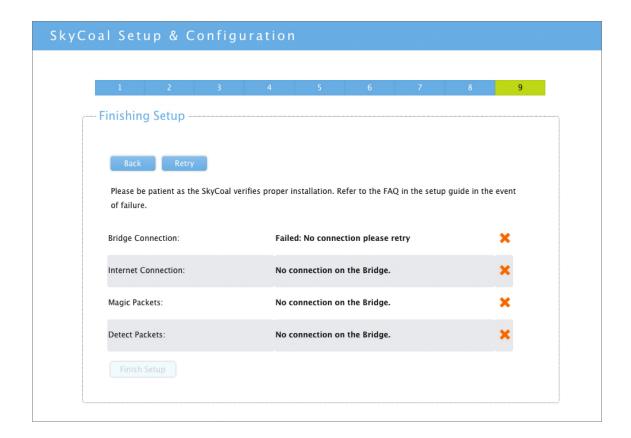

The IntelliShun device was unable to detect an active link on the bridge ports.

#### Potential causes

- A. Loose connection at one or more of the four connections.
- B. Bad cables.
- C. The devices on either side of the bridge might not be powered on.
- D. Connection(s) requires a crossover cable.

- A. Check that the cables are firmly connected to the Bridge ports of the IntelliShun device at one end and that they are also firmly connected to the appropriate devices at the other end.
- B. Replace cable.
- C. Power the devices on.
- D. Try replacing each of the two bridge cables with a crossover cable one at a time. If that fails, replace both at the same time.

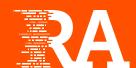

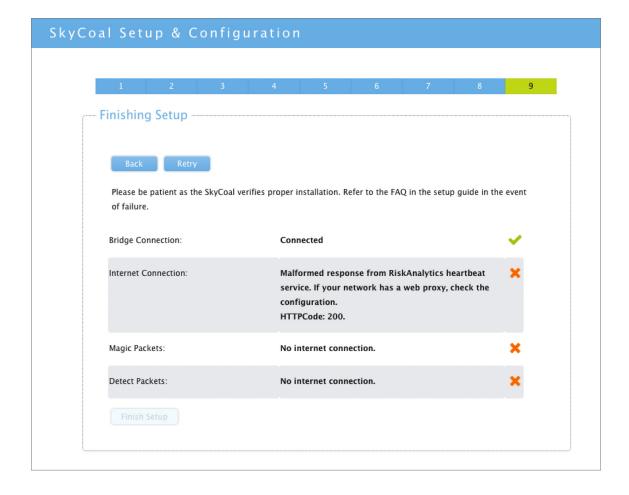

The IntelliShun device attempted to contact RiskAnalytics with initial heartbeat and setup information. The response or the request was malformed.

#### **Potential causes**

- A. A Web proxy might be intercepting and modifying requests from the device.
- B. A misconfigured DNS server might be sending requests to unexpected servers.

- A. Configure network so the IntelliShun device does not use the Web proxy.
- B. Check the DNS servers for proper resolution of api.riskanalytics.com and www.riskanalytics.com

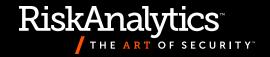

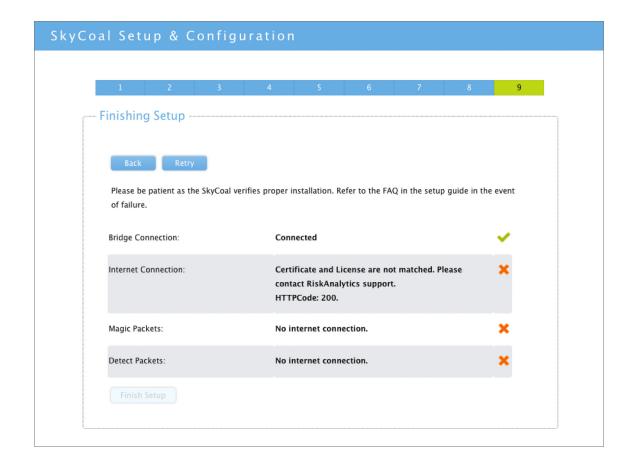

Although the license key to register the IntelliShun device was correct, the certificate provided during the registration process is mismatched. Please contact support to resolve this.

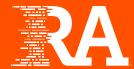

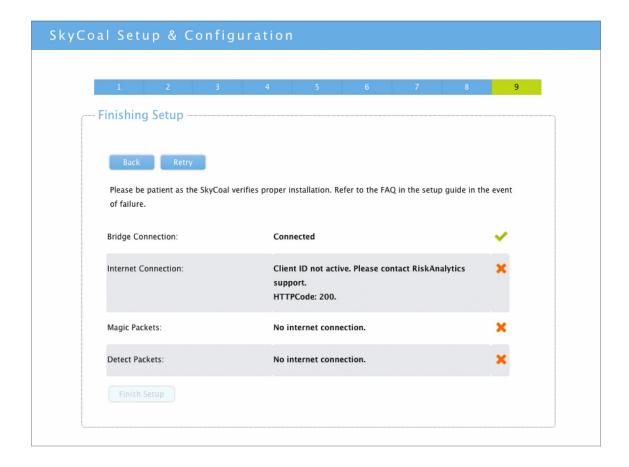

Your organization's account has been misconfigured. Please contact support to resolve this.

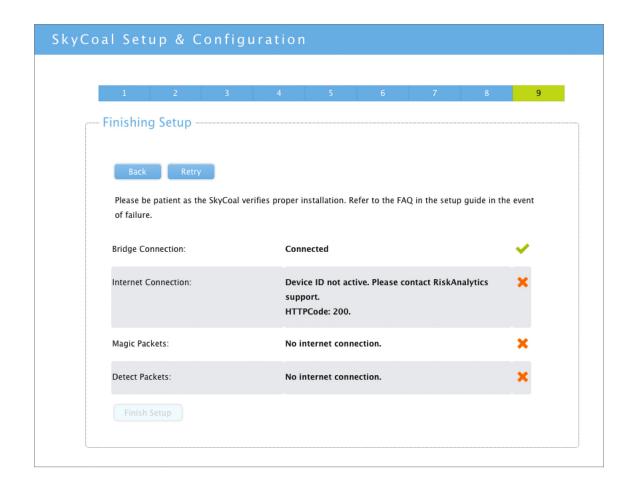

#### Fix

Please contact support to resolve this.

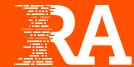

# **Index**

| Checking connection                                        | 4–9   |
|------------------------------------------------------------|-------|
| Gateway unreachable with current IP address/netmask values | 6     |
| LAN cable not connected                                    | 4     |
| No connection on LAN port                                  | 4–7   |
| No default gateway available                               | 5     |
| Unable to connect to RiskAnalytics                         | 8     |
| Unable to ICMP ping gateway from LAN port                  | 7     |
| Unable to retrieve test data from RiskAnalytics            | 9     |
| Finishing Setup                                            | 13-17 |
| Certificate and License are not matched                    | 15    |
| Client ID not active                                       | 16    |
| Device ID not active                                       | 17    |
| Failed: No connection please retry                         | 13    |
| Malformed response from RiskAnalytics heartbeat service    | 14    |
| No connection on the Bridge                                | 13    |
| No Internet connection                                     | 14-17 |
| Registering and Updating Appliance                         | 10-12 |
| Code: 140                                                  | 11    |
| Code: 160                                                  | 10    |
| Code: 170                                                  | 12    |
| Invalid License Key, license is already in use             | 12    |
| Invalid License Key, please verify your license key email  | 11    |
| Invalid Username and/or Password                           | 10    |
| Unable to register appliance                               | 10-12 |
| Unsupported Browser Found                                  | 3     |

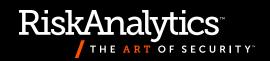

| Notes |  |  |
|-------|--|--|
|       |  |  |
|       |  |  |
|       |  |  |
|       |  |  |
|       |  |  |
|       |  |  |
|       |  |  |
|       |  |  |
|       |  |  |
|       |  |  |
|       |  |  |
|       |  |  |
|       |  |  |
|       |  |  |
|       |  |  |
|       |  |  |
|       |  |  |
|       |  |  |
|       |  |  |
|       |  |  |
|       |  |  |
|       |  |  |
|       |  |  |
|       |  |  |
|       |  |  |
|       |  |  |
|       |  |  |

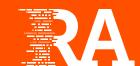

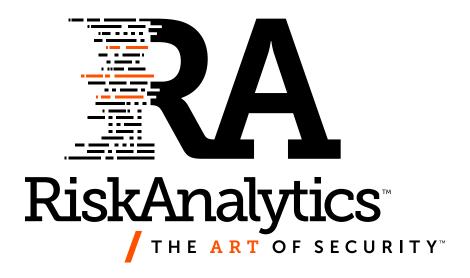